# **Reconciliation Reports**

Full Account Reconciliation & Deposit Reconciliation

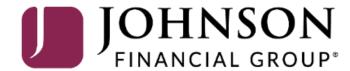

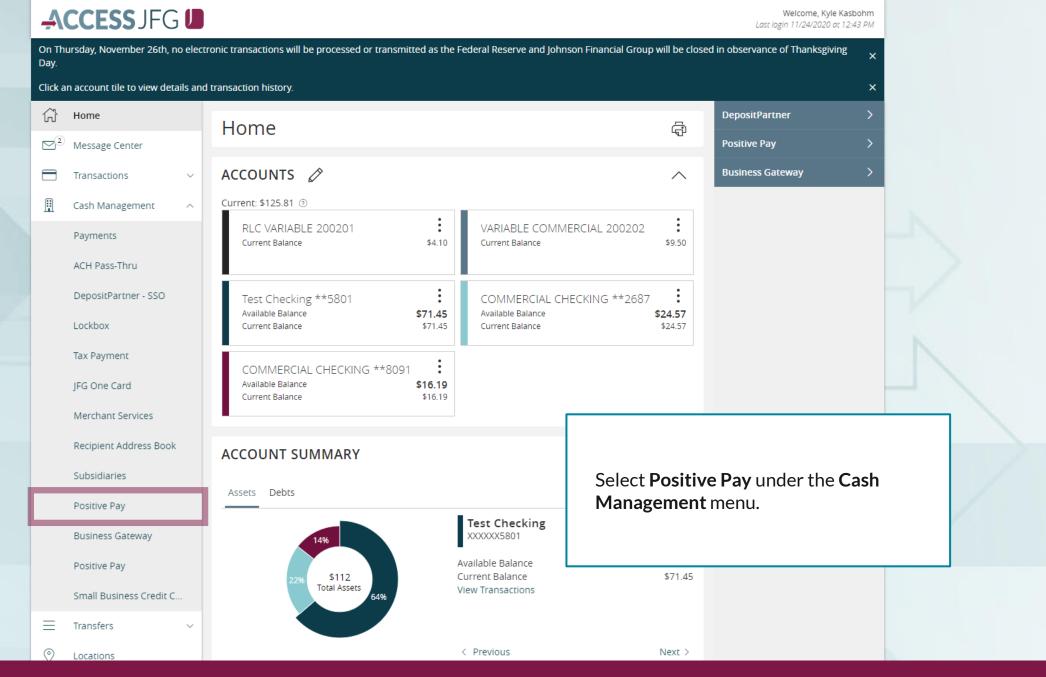

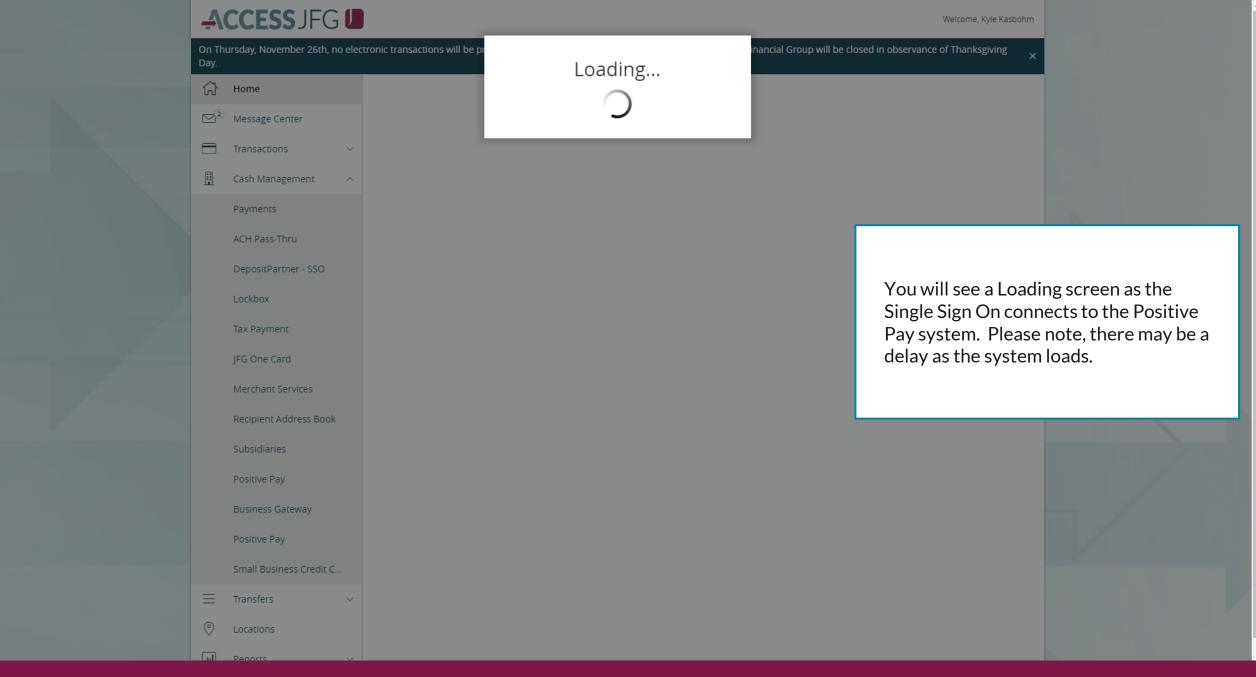

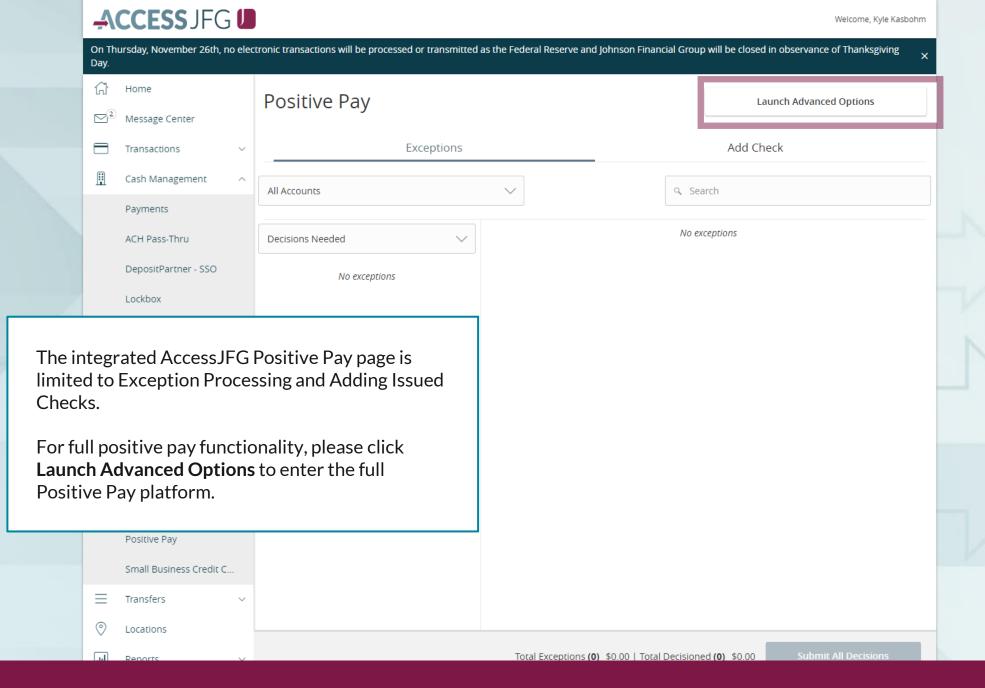

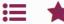

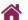

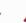

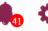

Client: Sales Team Group

Collapse All -

NOTLIVEETMSJohnsonFinancialGroupWI

Quick Exception Processing

Exception Processing

\* Client Maintenance

File Mapping

ACH Authorization Rules

User Setup (Client)

Transaction Processing

Submit Issued Check File

Add New Issued Check

Void a Check

Check Search

Paid Items Extract

**ACH Transaction Search** 

**ACH Reporting Files** 

Transaction Reports

**Daily Checks Issued Summary** 

Stops and Voids

**Exception Items** 

Stale Dated Checks

Account Reconciliation Summary

**Check Reconciliation Summary** 

Deposit Reconciliation Summary

Payee Match Report

Audit Reports

Transaction Audit Log

System Reports

Transaction Filters / Blocks

Issued Check Processing Log

# Welcome to

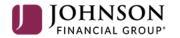

# **Positive Pay System**

Please decision all exceptions by 1:00PM CST.

For **Full Account Reconciliation**, click on **Account Reconciliation Summary** under Transaction Reports.

For Check Reconciliation please see page 13. For Deposit Reconciliation please see page 16.

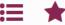

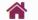

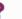

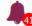

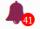

Exception Processing Quick Exception Processing

Client Maintenance

File Mapping

**ACH Authorization Rules** 

User Setup (Client)

Transaction Processing

Submit Issued Check File

Add New Issued Check

Void a Check

Check Search

Paid Items Extract

**ACH Transaction Search** 

**ACH Reporting Files** 

# Transaction Reports

**Daily Checks Issued Summary** 

Stops and Voids

**Exception Items** 

Stale Dated Checks

# **Account Reconciliation Summary**

**Check Reconciliation Summary** 

**Deposit Reconciliation Summary** 

Payee Match Report

Audit Reports

Transaction Audit Log

# System Reports

Transaction Filters / Blocks Issued Check Processing Log

# Account Reconciliation Summary

| Start New Reconciliation                                                                    |          |
|---------------------------------------------------------------------------------------------|----------|
| Account ID                                                                                  |          |
| Test 3666                                                                                   | ▼        |
| Reconcile Through Date                                                                      |          |
| 11/08/2020                                                                                  | <b>#</b> |
| This account has never been reconciled.                                                     |          |
| Note: Transaction history is retained within the system for 90 days after an item has paid. |          |
| Seal                                                                                        | rch      |

To generate a new reconciliation report, select the account from the **Account ID** field and then select the **Reconcile** Through Date. Click Search. This will provide a reconciliation report beginning from the previous reconciliation to the date selected.

Reconciliation History Account ID Test 3666 No reconciliation history to display.

> Any past reconciliation reports that you have pulled from the system will be available in the **Reconciliation History** box. Simply select the Account from the Account ID field and any available reports will be shown.

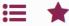

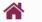

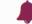

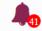

Quick Exception Processing

Exception Processing

Client Maintenance

File Mapping

**ACH Authorization Rules** 

User Setup (Client)

Transaction Processing

Submit Issued Check File

Add New Issued Check

Void a Check

Check Search

Paid Items Extract

ACH Transaction Search

**ACH Reporting Files** 

# Transaction Reports

Daily Checks Issued Summary

Stops and Voids

Exception Items

Stale Dated Checks

**Account Reconciliation Summary** 

**Check Reconciliation Summary** 

**Deposit Reconciliation Summary** 

**Issued Checks** 

10/21/2020

Payee Match Report

Audit Reports

Transaction Audit Log

System Reports

Transaction Filters / Blocks

Issued Check Processing Log

# Account Reconciliation Summary < Go Back

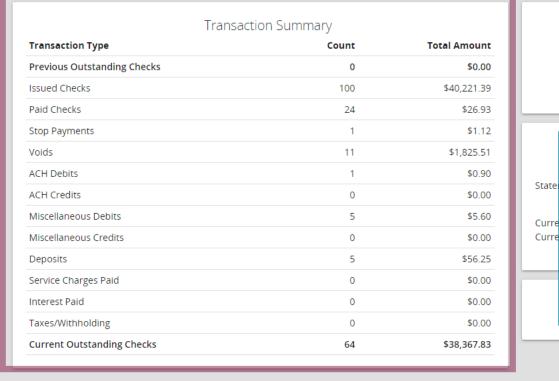

Stop Payments

Paid Checks

This account has never been reconciled. This Reconcile Through Date: 10/31/2020 Account ID: Test 3666

Finish Reconciliation

After clicking **Search**, you will be taken to the Reconciliation Summary. In the upper left-hand portion of the screen, you will see the Transaction Summary for the account.

\$38.367.83 -\$38,367.83

Miscellaneous Debits Deposits **Current Outstanding Checks** 

Q ↑ | Count Total Amount Issued Date 10/20/2020 12 \$56.80

\$1.19

**ACH Debits** 

Voids

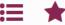

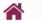

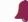

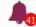

Exception Processing Quick Exception Processing

Client Maintenance

File Mapping

**ACH Authorization Rules** 

User Setup (Client)

Transaction Processing

Submit Issued Check File

Add New Issued Check

Void a Check

Check Search

Paid Items Extract

**ACH Transaction Search** 

**ACH Reporting Files** 

# Transaction Reports

**Daily Checks Issued Summary** 

Stops and Voids

Exception Items

Stale Dated Checks

# **Account Reconciliation Summary**

**Check Reconciliation Summary** 

**Deposit Reconciliation Summary** 

Payee Match Report

# Audit Reports

Transaction Audit Log

# System Reports

Transaction Filters / Blocks

Issued Check Processing Log

# Account Reconciliation Summary < Go Back

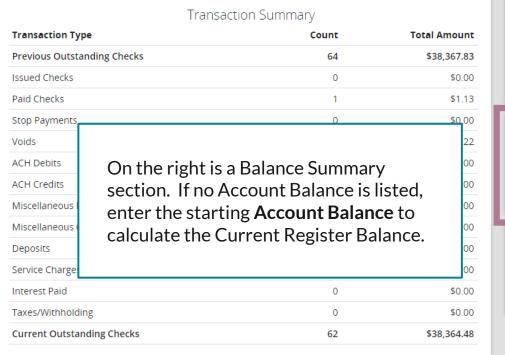

Last Reconcile Through Date: 10/31/2020 This Reconcile Through Date: 11/08/2020 Account ID: Test 3666 Finish Reconciliation Balance Summary Account Balance: (\$0.26)Current Outstanding Checks: \$38,364.48 Current Register Balance: -\$38,364.74 Reconciliation History Date **Ψ** × 10/31/2020

# **Previous Outstanding Checks**

Paid Checks

Voids

**Current Outstanding Checks** 

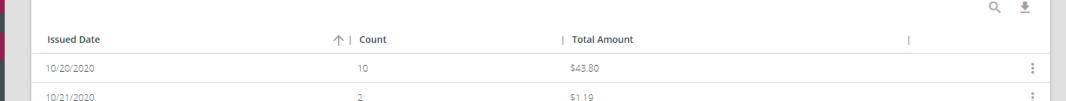

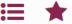

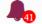

\$61,632.17

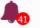

# Collapse All -

Exception Processing

Quick Exception Processing

Client Maintenance

File Mapping

**ACH Authorization Rules** 

User Setup (Client)

Transaction Processing

Submit Issued Check File

Add New Issued Check

Void a Check

**Check Search** 

Paid Items Extract

**ACH Transaction Search** 

**ACH Reporting Files** 

Transaction Reports

Daily Checks Issued Summary

Stops and Voids

**Exception Items** 

Stale Dated Checks

**Account Reconciliation Summary** 

**Check Reconciliation Summary** 

Deposit Reconciliation Summary

Payee Match Report

Audit Reports

Transaction Audit Log

System Reports

Transaction Filters / Blocks

Issued Check Processing Log

Miscellaneous Credits Deposits Service Charges Paid Interest Paid

Current Outstanding Ch

Taxes/Withholding

At the bottom of the page, you will see the details of your Reconciliation. Click the different tabs to view the details for each category.

Click the arrow to export information from individual categories into Excel or PDF files. See next page to export the entire reconciliation report.

olay.

| Issued Checks             | Paid Checks | Stop Payments | Voids | ACH Debits | Miscellaneous Debits | Deposits | Current Outstand | ling Checks |
|---------------------------|-------------|---------------|-------|------------|----------------------|----------|------------------|-------------|
|                           |             |               |       |            |                      |          |                  | Q <u>*</u>  |
| Issued Date               |             | ↑   Count     |       | To         | otal Amount          |          | 1                |             |
| 10/20/2020                |             | 12            |       | \$5        | 6.80                 |          |                  | :           |
| 10/21/2020                |             | 2             |       | \$1        | .19                  |          |                  | :           |
| 10/22/2020                |             | 12            |       | \$2        | 1.84                 |          |                  | :           |
| 10/23/2020                |             | 2             |       | \$2        | ,700.00              |          |                  | :           |
| 10/25/2020                |             | 5             |       | \$5        | 23.00                |          |                  | :           |
| 10/26/2020                |             | 8             |       | \$6        | ,809.32              |          |                  | :           |
| 10/27/2020                |             | 9             |       | \$3        | 4.20                 |          |                  | :           |
| 10/28/2020                |             | 29            |       | \$3        | 5.29                 |          |                  | :           |
| 10/29/2020                |             | 16            |       | \$3        | 0,033.99             |          |                  | :           |
| 10/30/2020                |             | 5             |       | \$5        | .76                  |          |                  | :           |
|                           |             | 100           |       | \$4        | 0,221.39             |          |                  | 0           |
| Showing <b>10</b> results |             |               |       | 1          |                      |          |                  | View 10 🗸   |

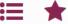

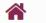

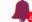

8,367.83 8,367.83

Current Outstanding Checks

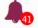

# Exception Processing

Quick Exception Processing

Collapse All -

# Client Maintenance

File Mapping

**ACH Authorization Rules** 

User Setup (Client)

# Transaction Processing

Submit Issued Check File

Add New Issued Check

Void a Check

Check Search

Paid Items Extract

**ACH Transaction Search** 

**ACH Reporting Files** 

# Transaction Reports

Daily Checks Issued Summary

Stops and Voids

**Exception Items** 

Stale Dated Checks

# Account Reconciliation Summary

**Check Reconciliation Summary** 

Deposit Reconciliation Summary

issued Checks

Paid Checks

Payee Match Report

# Audit Reports

Transaction Audit Log

# System Reports

Transaction Filters / Blocks

Issued Check Processing Log

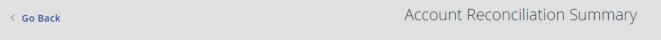

Stop Payments

| Transaction Summary         |       |              |  |  |  |
|-----------------------------|-------|--------------|--|--|--|
| Transaction Type            | Count | Total Amount |  |  |  |
| Previous Outstanding Checks | 0     | \$0.00       |  |  |  |
| Issued Checks               | 100   | \$40,221.39  |  |  |  |
| Paid Checks                 | 24    | \$26.93      |  |  |  |

Export transactions to Excel This account has never be Export summary to PDF This Reconcile Through Da Account ID: Test Export summary and transactions to PDF Finish Reconciliation

Click the arrow in the upper-right corner of the screen to download the entire report.

**Export transactions to Excel**: Exports all the details from the categories, found in the bottom half of the page, into an Excel file. Each category will have its own tab in the Excel file.

**Export summary to PDF**: Exports the Transaction Summary, found in the upper-left portion of the page, into a PDF file.

**Export summary and transactions to PDF**: Exports both the Transaction Summary as well as the individual category details into a PDF file.

|    |            |           |              |   | <u>•</u> |
|----|------------|-----------|--------------|---|----------|
| Is | ssued Date | ↑   Count | Total Amount | 1 |          |
| 10 | 0/20/2020  | 12        | \$56.80      |   |          |
| 1/ | 2/24/2020  | 2         | \$1.10       |   |          |

ACH Debits

Miscellaneous Debits

Deposits

Volas

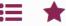

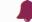

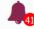

# Exception Processing

Collapse All -

< Go Back

Quick Exception Processing

Client Maintenance

File Mapping

**ACH Authorization Rules** 

User Setup (Client)

Transaction Processing

Submit Issued Check File

Add New Issued Check

Void a Check

Check Search

Paid Items Extract

**ACH Transaction Search** 

**ACH Reporting Files** 

# Transaction Reports

Daily Checks Issued Summary

Stops and Voids

**Exception Items** 

Stale Dated Checks

# **Account Reconciliation Summary**

**Check Reconciliation Summary** 

Deposit Reconciliation Summary

Payee Match Report

Audit Reports

Transaction Audit Log

System Reports

Transaction Filters / Blocks

Issued Check Processing Log

# Account Reconciliation Summary

Stop Payments

| Transaction Summary         |       |              |  |  |  |
|-----------------------------|-------|--------------|--|--|--|
| Transaction Type            | Count | Total Amount |  |  |  |
| Previous Outstanding Checks | 0     | \$0.00       |  |  |  |
| Issued Checks               | 100   | \$40,221.39  |  |  |  |
| Paid Checks                 | 24    | \$26.93      |  |  |  |
| Stop Payments               | 1     | \$1.12       |  |  |  |
| Voids                       | 11    | \$1,825.51   |  |  |  |
| ACH Debits                  | 1     | \$0.90       |  |  |  |
| ACH Credits                 | 0     | \$0.00       |  |  |  |
| Miscellaneous Debits        | 5     | \$5.60       |  |  |  |
| Miscellaneous Credits       | 0     | \$0.00       |  |  |  |
| Deposits                    | 5     | \$56.25      |  |  |  |
| Service Charges Paid        | 0     | \$0.00       |  |  |  |
| Interest Paid               | 0     | \$0.00       |  |  |  |
| Taxes/Withholding           | 0     | \$0.00       |  |  |  |
| Current Outstanding Checks  | 64    | \$38,367.83  |  |  |  |

Paid Checks

Issued Checks

10/21/2020

While you are viewing this Reconciliation summary, it is only a temporary summary. To lock in and save the Reconciliation, click Finish **Reconciliation**. After clicking that button, the Reconciliation Report will be saved. It will also mean that the next time you pull a reconciliation, the next report will start from the day after this Reconciliation period ended. For example, if you set this report to end on 10/31/2020, the next time you run a reconciliation report, it will start on 11/01/2020.

This account has never been reconciled. This Reconcile Through Date: 10/31/2020 Account ID: Test 3666 Finish Reconciliation

g Checks

Q

\$38,367.83

-\$38,367.83

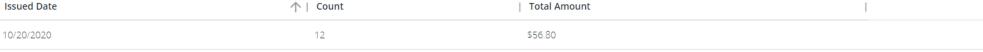

\$1.19

**ACH Debits** 

State

Curre

Voids

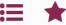

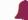

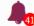

Quick Exception Processing

Exception Processing

Client Maintenance

File Mapping

**ACH Authorization Rules** 

User Setup (Client)

# Transaction Processing

Submit Issued Check File

Add New Issued Check

Void a Check

Check Search

Paid Items Extract

**ACH Transaction Search** 

**ACH Reporting Files** 

# Transaction Reports

**Daily Checks Issued Summary** 

Stops and Voids

Exception Items

Stale Dated Checks

# **Account Reconciliation Summary**

**Check Reconciliation Summary** 

**Deposit Reconciliation Summary** 

Payee Match Report

# Audit Reports

Transaction Audit Log

# System Reports

Transaction Filters / Blocks Issued Check Processing Log Account Reconciliation Summary

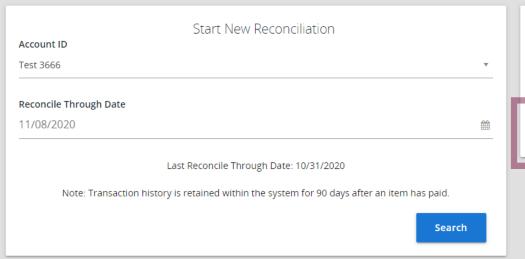

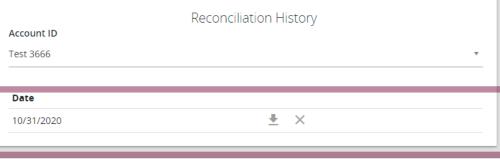

After a Reconciliation has been saved, you can export past reports in the Reconciliation History section of the first Account Reconciliation Summary. The date will show the ending date of the Reconciliation Report. Click the arrow to download the report into an Excel or PDF file.

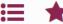

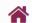

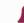

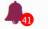

Client: Sales Team Group

Collapse All -

NOTLIVEETMSJohnsonFinancialGroupWI

Exception Processing

Quick Exception Processing

Y Client Maintenance

File Mapping

**ACH Authorization Rules** 

User Setup (Client)

Transaction Processing

Submit Issued Check File

Add New Issued Check

Void a Check

Check Search

Paid Items Extract

ACH Transaction Search

**ACH Reporting Files** 

Transaction Reports

Daily Checks Issued Summary

Stops and Voids

Exception Items

Stale Dated Checks

Account Reconciliation Summary

**Check Reconciliation Summary** 

Deposit Reconciliation Summary

Payee Match Report

Audit Reports

Transaction Audit Log

System Reports

Transaction Filters / Blocks

Issued Check Processing Log

# Welcome to

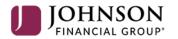

# **Positive Pay System**

Please decision all exceptions by 1:00PM CST.

For **Check Reconciliation**, click on **Check Reconciliation Summary** under Transaction Reports.

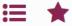

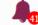

Exception Processing

Quick Exception Processing

Client Maintenance

File Mapping

**ACH Authorization Rules** 

User Setup (Client)

Transaction Processing

Submit Issued Check File

Add New Issued Check

Void a Check

Check Search

Paid Items Extract

ACH Transaction Search

**ACH Reporting Files** 

Transaction Reports

Daily Checks Issued Summary

Stops and Voids

**Exception Items** 

Stale Dated Checks

Account Reconciliation Summary

**Check Reconciliation Summary** 

Deposit Reconciliation Summary

Payee Match Report

**Audit Reports** 

Transaction Audit Log

System Reports

Transaction Filters / Blocks Issued Check Processing Log

Start New Reconciliation Account ID Test 3666 Reconcile Through Date 10/31/2020 This account has never been reconciled. Note: Transaction history is retained within the system for 90 days after an item has paid. Search

> The workflow for **Check Reconciliation** is the same as Account Reconciliation. To generate a new reconciliation report, select the account from the **Account ID** field and then select the Reconcile Through Date. Click Search. This will provide a reconciliation report beginning from the previous reconciliation to the date selected.

Reconciliation History Account ID Test 3666 No reconciliation history to display.

> Any past check reconciliation reports that you have pulled from the system will be available in the **Reconciliation History** box. Simply select the Account from the **Account ID** field and any available reports will be shown.

Check Reconciliation Summary

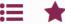

Current Outstanding Checks

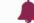

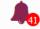

# Collapse All -

Exception Processing

Client Maintenance

File Mapping

**ACH Authorization Rules** 

Quick Exception Processing

User Setup (Client)

Transaction Processing

Submit Issued Check File

Add New Issued Check

Void a Check

Check Search

Paid Items Extract

**ACH Transaction Search** 

**ACH Reporting Files** 

# Transaction Reports

**Daily Checks Issued Summary** 

Stops and Voids

**Exception Items** 

Stale Dated Checks

Account Reconciliation Summary

**Check Reconciliation Summary** 

Deposit Reconciliation Summary

Payee Match Report

Audit Reports

Transaction Audit Log

System Reports

Transaction Filters / Blocks

Issued Check Processing Log

# Check Reconciliation Summary < Go Back

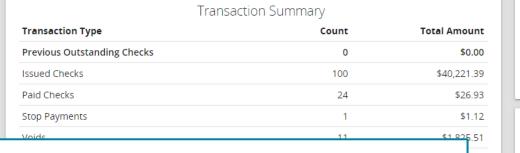

This screen will operate identical to the Full Account Reconciliation summary, except the report will only include checks. A transaction summary will be at the upper left, balance summary at the right, and individual category details at the bottom. The same Export options will be available. When you are ready to save the Reconciliation, click Finish Reconciliation.

Paid Checks

**Issued Checks** 

This account has never been reconciled. This Reconcile Through Date: 10/31/2020 Account ID: Test 3666 Finish Reconciliation Balance Summary 100000 Statement Balance: Current Outstanding Checks: \$38,367.83 Current Register Balance: \$61,632.17 Reconciliation History No reconciliation history to display.

Voids

|             | r did criccis | Stop Fayments | VOIGS | current outstanding enec | 11.3       |   |
|-------------|---------------|---------------|-------|--------------------------|------------|---|
|             |               |               |       |                          | Q <u>4</u> | Ł |
| Issued Date | ↑   Count     | Total Amount  |       | I                        |            |   |
| 10/20/2020  | 12            | \$56.80       |       |                          |            | : |
| 10/21/2020  | 2             | \$1.19        |       |                          |            | : |
| 10/22/2020  | 12            | \$21.84       |       |                          |            |   |

Stop Payments

.83

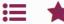

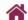

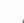

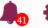

Client: Sales Team Group

Collapse All -

NOTLIVEETMSJohnsonFinancialGroupWI

Exception Processing

Y Client Maintenance

File Mapping

**ACH Authorization Rules** 

Quick Exception Processing

User Setup (Client)

Transaction Processing

Submit Issued Check File

Add New Issued Check

Void a Check

Check Search

Paid Items Extract

ACH Transaction Search

**ACH Reporting Files** 

Transaction Reports

Daily Checks Issued Summary

Stops and Voids

Exception Items

Stale Dated Checks

Account Reconciliation Summary

**Check Reconciliation Summary** 

Deposit Reconciliation Summary

Payee Match Report

Audit Reports

Transaction Audit Log

System Reports

Transaction Filters / Blocks

Issued Check Processing Log

# Welcome to

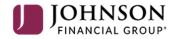

# **Positive Pay System**

Please decision all exceptions by 1:00PM CST.

For **Deposit Reconciliation**, click on **Deposit Reconciliation Summary** under Transaction Reports.

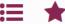

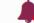

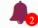

Exception Processing Quick Exception Processing

Client Maintenance

ACH Authorization Rules User Setup (Client)

Transaction Processing

Submit Issued Check File

Add New Issued Check

Void a Check

**Check Search** 

**ACH Reporting Files** 

Transaction Reports

Daily Checks Issued Summary

Stops and Voids

**Exception Items** 

Stale Dated Checks

**Check Reconciliation Summary** 

Deposit Reconciliation Summary

Account Reconciliation Summary

System Reports

Transaction Filters / Blocks Issued Check Processing Log

# Deposit Reconciliation Summary

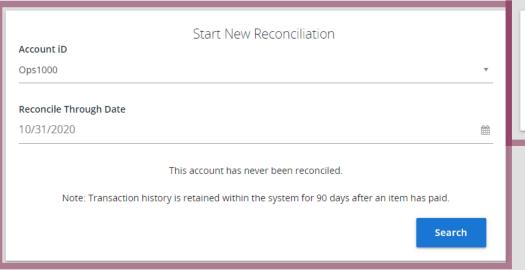

To generate a new **Deposit Reconciliation** report, select the account from the Account ID field and then select the **Reconcile Through** Date. Click Search. This will provide a reconciliation report beginning from the previous reconciliation to the date selected.

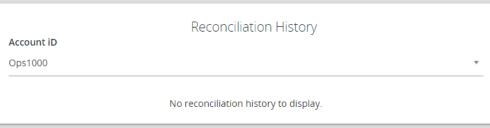

Any past deposit reconciliation reports that you have pulled from the system will be available in the **Reconciliation History** box. Simply select the Account from the **Account ID** field and any available reports will be shown.

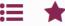

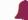

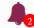

**Manage Locations** 

10/02/2020

Showing 4 results

Exception Processing

Client Maintenance

**ACH Authorization Rules** User Setup (Client)

Quick Exception Processing

Transaction Processing

Submit Issued Check File

Add New Issued Check

Void a Check

Check Search

**ACH Reporting Files** 

Transaction Reports

Daily Checks Issued Summary

Stops and Voids

**Exception Items** 

Stale Dated Checks

**Check Reconciliation Summary** 

**Deposit Reconciliation Summary** 

Account Reconciliation Summary

System Reports

Transaction Filters / Blocks Issued Check Processing Log

# Deposit Reconciliation Summary < Go Back

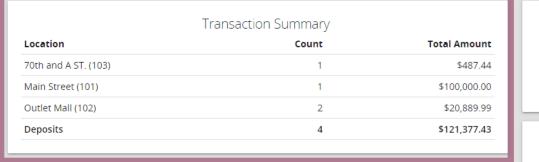

This account has never been reconciled. This Reconcile Through Date: 10/31/2020 Account iD: Ops1000 Finish Reconciliation

Reconciliation History No reconciliation history to display.

Location

# In the upper left portion of the screen, the Transaction Summary is listed. The Transaction Summary will provide a list Deposit Date of each location, the number of deposits 08/18/2020 for each location, and the total amount 09/07/2020 of those deposits for each location. 09/22/2020

\$121,377.43

View 10 🗸

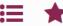

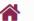

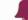

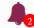

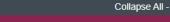

Exception Processing Quick Exception Processing

Client Maintenance

User Setup (Client)

ACH Authorization Rules

Transaction Processing

Submit Issued Check File

70th and A ST. (103)

Main Street (101)

Outlet Mall (102)

Deposits

Add New Issued Check

Void a Check

Check Search

**ACH Reporting Files** 

Transaction Reports

Daily Checks Issued Summary

Stops and Voids

**Exception Items** 

Stale Dated Checks

**Check Reconciliation Summary** 

**Deposit Reconciliation Summary** 

Account Reconciliation Summary

System Reports

Transaction Filters / Blocks Issued Check Processing Log

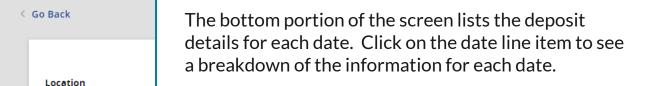

Click the arrow in the upper right-hand corner to export this information into a PDF or Excel file. See the next page for information on how to export a report showing each individual deposit, with location and amount.

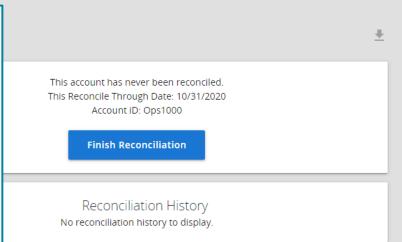

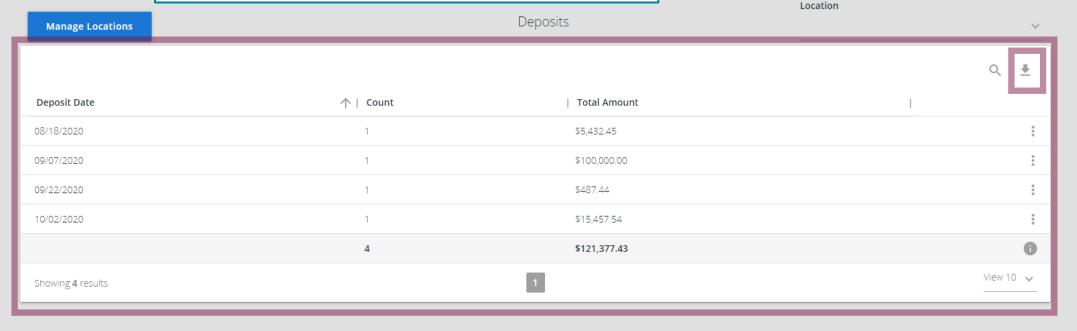

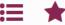

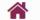

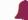

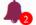

Quick Exception Processing

Exception Processing

Client Maintenance

ACH Authorization Rules User Setup (Client)

Transaction Processing

Submit Issued Check File

Add New Issued Check

Void a Check

Check Search

**ACH Reporting Files** 

Transaction Reports

**Daily Checks Issued Summary** 

Stops and Voids

Exception Items

Stale Dated Checks

**Check Reconciliation Summary** 

**Deposit Reconciliation Summary** 

Account Reconciliation Summary

System Reports

Transaction Filters / Blocks Issued Check Processing Log

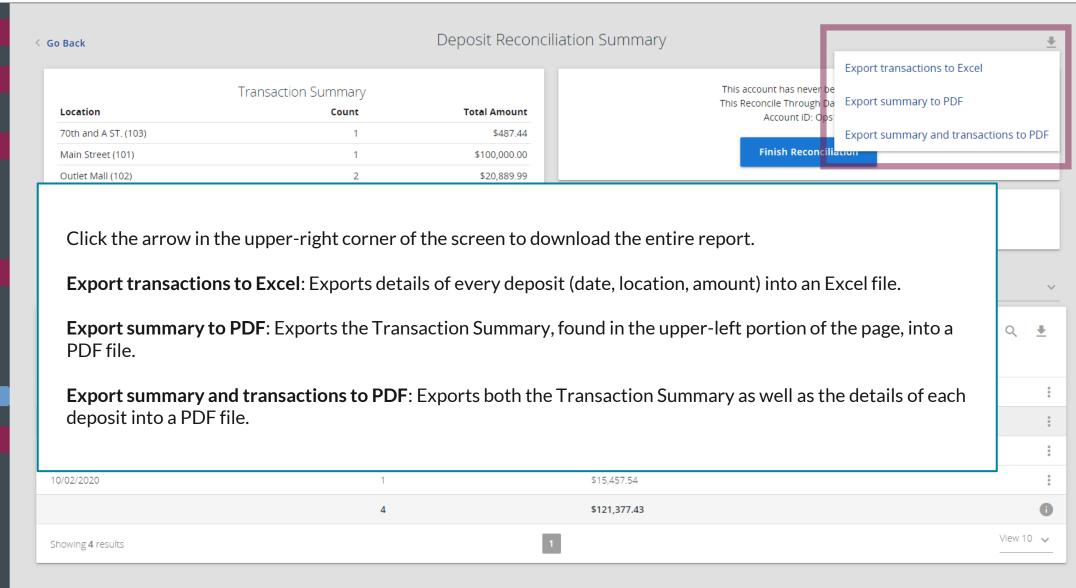

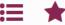

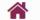

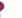

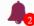

Exception Processing Quick Exception Processing

Client Maintenance

User Setup (Client)

ACH Authorization Rules

Transaction Processing

Submit Issued Check File

Add New Issued Check

Void a Check

Check Search

**ACH Reporting Files** 

Transaction Reports

Daily Checks Issued Summary

Stops and Voids

**Exception Items** 

Stale Dated Checks

**Check Reconciliation Summary** 

Deposit Reconciliation Summary

Account Reconciliation Summary

System Reports

Transaction Filters / Blocks Issued Check Processing Log

# Deposit Reconciliation Summary < Go Back

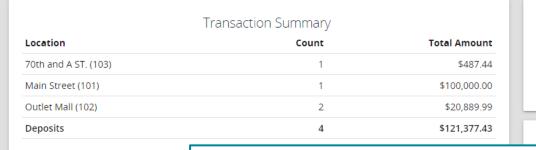

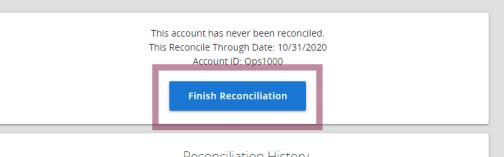

# **Manage Locations**

Deposit Date

Showing 4 results

08/18/2020

While you are viewing this Reconciliation summary, it is only a temporary summary. To lock in and save the Reconciliation, click Finish **Reconciliation**. After clicking that button, the Reconciliation Report will be saved. It will also mean that the next time you pull a reconciliation, the next report will start from the day after this Reconciliation period ended. For example, if you set this report to end on 10/31/2020, the next time you run a reconciliation report, it will start on 11/01/2020.

09/07/2020 \$100,000.00 09/22/2020 \$487.44 10/02/2020 \$15,457.54 \$121,377,43

View 10 🗸

# Thank You

Additional Resources and Support

For additional resources, including "how-to" guides, please visit our online Client Resources page at <a href="https://www.johnsonfinancialgroup.com/client-resources">https://www.johnsonfinancialgroup.com/client-resources</a>

If further support is needed, please call our Treasury Management Support Center at 888.769.3796 or by email at <a href="mailto:tmsupport@johnsonfinancialgroup.com">tmsupport@johnsonfinancialgroup.com</a>.

JohnsonFinancialGroup.com

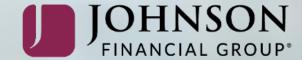